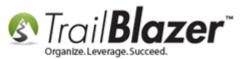

Author: Kristenson, Joel Last Updated: 2016-11-9

#### **Overview**

This article will teach you how to **undo** or **"rollback"** transactions in **Trail Blazer** if a **mistake** has been made.

The first section will cover rolling back a **'single' transaction** in a **session** and the second section will cover rolling back a **'full session**' of **transactions**. *Rollbacks can be very useful after running* <u>imports</u> or other mass processes if they didn't go as intended.

**Tip:** It's useful to open a **new session** of **Trail Blazer** before running mass processes, and closing it after, so it's easier to pinpoint the session or transaction(s) if you need to roll them back.

#### <u>Outline</u>

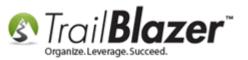

#1 Rollback a Single Transaction within a Session
#2 Rollback a Full Session of Transactions
#3 How to View the Activity of Changes to Specific Fields
#4 Related Resources

#### **#1 - Rollback a Single Transaction within a Session**

Navigate to Session Management under the Application Menu (requires administrative access).

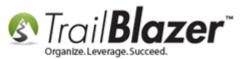

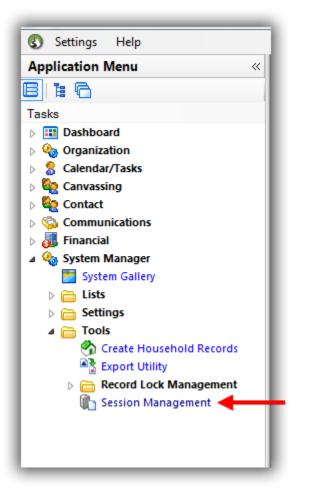

Enter the **date** to pull up the **session** where you want to roll back **a transaction**, and click **[Search]**. *In my example I queried for all logins on* 11/8/2016 which provided 2 sessions.

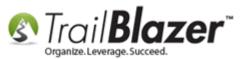

|          | _         | 2                                                                                     |                                              |                         |                               |         |                  |                |                        |              |  |  |
|----------|-----------|---------------------------------------------------------------------------------------|----------------------------------------------|-------------------------|-------------------------------|---------|------------------|----------------|------------------------|--------------|--|--|
|          | 🦘 Sear    | ch 🔈 Rese                                                                             | et   🕂 New   🚍                               | 🖻 😁   🔒 💕 🤌 🌘           | 🕯   File 🗸 Edit 🗸   🕜   Sessi | on List |                  |                |                        |              |  |  |
|          | 0         |                                                                                       |                                              |                         |                               |         |                  |                |                        |              |  |  |
|          | Favorites | s Control (                                                                           | User SQL                                     |                         |                               |         |                  |                |                        |              |  |  |
|          | 0         |                                                                                       |                                              |                         |                               |         |                  |                |                        |              |  |  |
|          | 5         | Login Date                                                                            | in Date:<br>▼ 11/ 8/2016 ▼ ≤≥ ▼ 11/ 8/2016 ▼ |                         |                               |         |                  |                |                        |              |  |  |
|          |           | Appl Versio                                                                           | on:                                          |                         |                               |         |                  |                |                        |              |  |  |
|          |           | 1. En                                                                                 | ter the d                                    | late range f            | or the login se               | ession  | /ou              |                |                        |              |  |  |
|          |           | 1. Enter the date range for the login session you want to rollback a transaction for. |                                              |                         |                               |         |                  |                |                        |              |  |  |
|          |           | want to rollback a transaction for.                                                   |                                              |                         |                               |         |                  |                |                        |              |  |  |
|          | E Sort    | 🖽 Format                                                                              | 🝷 🚃 Wrap 🛛 🐴 B                               | Export 🚴 Print   🌐 Pivo | ot                            |         |                  |                |                        |              |  |  |
|          |           | ist [ 2 record                                                                        |                                              |                         |                               |         |                  |                |                        |              |  |  |
|          |           | Session<br>Key                                                                        | Session Type                                 | Login Time              | Logoff Time                   | User ID | Name             | Appl Version   | Transac-<br>tion Count |              |  |  |
| f login  |           |                                                                                       | Normal Logon                                 | 11/8/2016 10:04:58 AM   | 11/8/2016 10:07:07 AM         | jk      | Kristenson, Joel | 6.2.6130.23729 | 4                      |              |  |  |
| ons for  |           |                                                                                       | Normal Logon                                 | 11/8/2016 10:57:00 AM   |                               | jk      | Kristenson, Joel | 6.2.6130.23729 | 6                      | K            |  |  |
| ate(s)   | 2         |                                                                                       |                                              |                         |                               |         |                  |                | 10                     |              |  |  |
| ate(s)   |           |                                                                                       |                                              |                         |                               |         |                  |                |                        | Fransaction  |  |  |
|          |           |                                                                                       |                                              |                         |                               |         |                  |                |                        | ransaction ( |  |  |
| searched |           |                                                                                       |                                              |                         |                               |         |                  |                |                        | runsaction   |  |  |

Click on the 'Session Key' hyperlink for the one you want to rollback a transaction for. In my example I clicked on Session Key 22942.

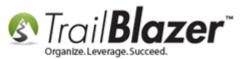

|          | vorites | Control L<br>Login Date:<br>Appl Versio | Jser SQL<br>Today         | /2016 ▼ ≤≥ 📝 11/ 8/2016               | File - Edit -   <a>Sessio</a> | n List        |                          |                                |                        |
|----------|---------|-----------------------------------------|---------------------------|---------------------------------------|-------------------------------|---------------|--------------------------|--------------------------------|------------------------|
| <b>E</b> | Sort 🛙  | 🖥 Format                                | 🕶 🚍 Wrap 🛛 🏝 E            | xport 凝 Print   🌐 Pivot               |                               |               |                          |                                |                        |
|          |         | Format                                  |                           | xport   Print 🛙 🌐 Pivot               |                               |               |                          |                                |                        |
|          |         | _                                       |                           | xport   Print 🛙 🌐 Pivot<br>Login Time | Logoff Time                   | User ID       | Name                     | Appl Version                   | Transac-<br>tion Count |
|          | ion Lis | t [ 2 record<br>Session                 | s found ]                 |                                       | 1                             | User ID<br>jk | Name<br>Kristenson, Joel | Appl Version<br>6.2.6130.23729 |                        |
|          | ion Lis | t [ 2 record<br>Session<br>Key          | s found ]<br>Session Type | Login Time                            | Logoff Time                   |               |                          |                                | tion Count             |

#### Click on the 'Session Key' for the session that has the transaction you want to rollback.

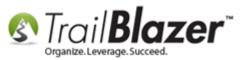

**Uncheck \*all\*** the boxes in the first column. You can do this quickly unchecking the top-most box.

|                                 | Session ld<br>Voter Id:<br>Name:                                                                                                    | d:                                                      | 22942<br>47<br>Kristenson, Joel                                                              |                                     | Login Time:<br>Logoff Time: |                            | 11/8/2016                                                                                                    |
|---------------------------------|----------------------------------------------------------------------------------------------------|---------------------------------------------------------|----------------------------------------------------------------------------------------------|-------------------------------------|-----------------------------|----------------------------|----------------------------------------------------------------------------------------------------|
|                                 |                                                                                                    |                                                         |                                                                                              |                                     |                             |                            |                                                                                                    |
|                                 | Transactions                                                                                                    |                                                         | Direct                                                                                       |                                     |                             |                            |                                                                                                    |
|                                 | Report                                                                                                    | े Print                                                 | Pivot                                                                                        |                                     | _                           | _                          |                                                                                                    |
|                                 | Export<br>0 records for                                                                                                    | े Print                                                 |                                                                                              | Status                              | Ref<br>Type                 | Ref<br>Key                 | Description                                                                                                    |
|                                 | Export<br>0 records for                                                                                                    | Drint                                                   | nsferring                                                                                    | Status<br>Completed                 |                             |                            | Description<br>Contact: Dinah P Abbott [13762] < Christopher Bryan Abbott [1                                                          |
| ck this                         | Export<br>0 records for<br>0 records 10<br>0 records 10<br>0 recor | Print<br>Dund. Tran                                     | nsferring<br>Time                                                                            |                                     | Туре                        | Кеу                        |                                                                                                    |
|                                 | Export<br>0 records for<br>V 1<br>V 1<br>V 1<br>V 1<br>V 1                                                                                                    | Print<br>ound. Tran<br>ID<br>128213<br>128214<br>128215 | nsferring<br>Time<br>11/8/2016 10:58:26 AM<br>11/8/2016 11:48:11 AM<br>11/8/2016 11:48:36 AM | Completed<br>Completed<br>Completed | Type<br>5498<br>5498<br>0   | Key<br>13762<br>15002<br>0 | Contact: Dinah P Abbott [13762] < Christopher Bryan Abbott [1<br>Create Contact: Bernie Thompson [15002]<br>Insert New Address Record |
| ck this<br>that all<br>ed boxes | Export<br>O records for<br>V 1<br>V 1<br>V 1<br>V 1<br>V 1<br>V 1<br>V 1<br>V 1                                                                                                    | Print<br>ound. Trai<br>ID<br>128213<br>128214           | nsferring<br>Time<br>11/8/2016 10:58:26 AM<br>11/8/2016 11:48:11 AM                          | Completed<br>Completed              | Type<br>5498<br>5498        | Key<br>13762<br>15002      | Contact: Dinah P Abbott [13762] < Christopher Bryan Abbott [1<br>Create Contact: Bernie Thompson [15002]                              |

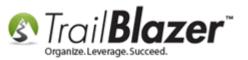

**Check the box** next to the **specific transaction** you want to rollback, then select **File > Rollback**. *In my example I checked the box for a contact merge where the merge should not have occurred.* 

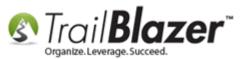

#### Rollback/Undo Function – Also, Tips on Viewing the Activity for Changes to Specific Fields (*\*Requires Admin Access*)

|            | Can<br>/oter Id:<br>lame: |                                                          | <b>3</b><br>22942<br>47                                                         |                                     | Login Tir                 |                            |                                                                                                    |
|------------|---------------------------|----------------------------------------------------------|---------------------------------------------------------------------------------|-------------------------------------|---------------------------|----------------------------|----------------------------------------------------------------------------------------------------|
|            | /oter Id:                 |                                                          |                                                                                 |                                     |                           | me:                        | 11/8/2016                                                                                                   |
| N          | lame:                     |                                                          |                                                                                 |                                     | Logoff Ti                 |                            |                                                                                                    |
|            |                           |                                                          | Kristenson, Joel                                                                |                                     | -                         |                            |                                                                                                    |
|            |                           |                                                          |                                                                                 |                                     |                           |                            |                                                                                                    |
|            |                           |                                                          |                                                                                 |                                     |                           |                            |                                                                                                    |
|            |                           |                                                          |                                                                                 |                                     |                           |                            |                                                                                                    |
|            |                           |                                                          |                                                                                 |                                     |                           |                            |                                                                                                    |
|            |                           |                                                          |                                                                                 |                                     |                           |                            |                                                                                                    |
|            |                           |                                                          |                                                                                 |                                     |                           |                            |                                                                                                    |
| Tra        | nsactio                   |                                                          |                                                                                 |                                     |                           |                            |                                                                                                    |
|            |                           | ns                                                       |                                                                                 |                                     |                           |                            |                                                                                                    |
|            |                           |                                                          | Di unt                                                                          |                                     |                           |                            |                                                                                                    |
|            |                           |                                                          | t 🛛 🌐 Pivot                                                                     |                                     |                           |                            |                                                                                                    |
| •          | Export                    | t े Prin                                                 | t   🌐 Pivot                                                                     |                                     |                           |                            |                                                                                                    |
| -          | Export                    | t 춽 Prin<br>found. Tra                                   | ansferring                                                                      | Status                              | Ref                       | Ref                        | Description                                                                                                 |
| 1          | Export                    | t े Prin                                                 |                                                                                 | Status                              | Ref<br>Type               | Ref<br>Key                 | Description                                                                                                 |
| ) re       | Export                    | t 춽 Prin<br>found. Tra                                   | ansferring                                                                      | Status<br>Completed                 |                           |                            |                                                                                                    |
| ) re       | Export                    | t 斄 Prin<br>found. Tra<br>ID                             | nsferring<br>Time                                                               |                                     | Туре                      | Кеу                        |                                                                                                    |
| ) re       | Export                    | t 斄 Prin<br>found. Tra<br>ID<br><u>128213</u>            | Time<br>11/8/2016 10:58:26 AM                                                   | Completed                           | Type<br>5498              | Key<br>13762               | Contact: Dinah P Abbott [13762] < Christopher Bryan Abbott [1364                                            |
| ) re       | Export                    | t 🚴 Prin<br>found. Tra<br>ID<br>128213<br>128214         | Time<br>11/8/2016 10:58:26 AM<br>11/8/2016 11:48:11 AM                          | Completed<br>Completed              | Type<br>5498<br>5498      | Key<br>13762<br>15002      | Contact: Dinah P Abbott [13762] < Christopher Bryan Abbott [1364<br>Create Contact: Bernie Thompson [15002] |
| <b>•</b> } | Export                    | t Prin<br>found. Tra<br>ID<br>128213<br>128214<br>128215 | Time<br>11/8/2016 10:58:26 AM<br>11/8/2016 11:48:11 AM<br>11/8/2016 11:48:36 AM | Completed<br>Completed<br>Completed | Type<br>5498<br>5498<br>0 | Key<br>13762<br>15002<br>0 | Contact: Dinah P Abbott [13762] < Christopher Bryan Abbott [1364                                            |

**1.** Check the box for the single transaction you want to rollback.

In this example it was a merge of contact records that should not have been merged.

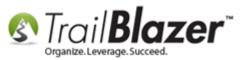

You'll get a popup warning, click **[OK]** to proceed if you're **100% certain** you want to rollback the single transaction.

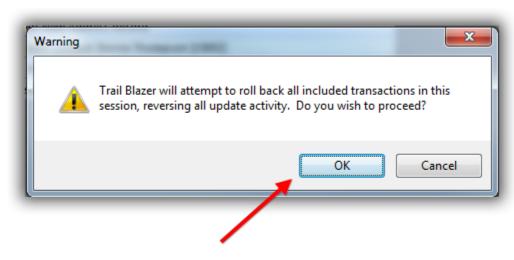

## If you are 100% certain you want to roll the transaction back click [OK].

You'll get a second popup warning, this one will display the **total amount** of transactions that will be rolled back, click **[OK]** to proceed. Just like construction; measure twice, cut once. Always verify the transaction you are about to rollback before moving forward, this is **not reversible**.

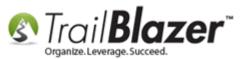

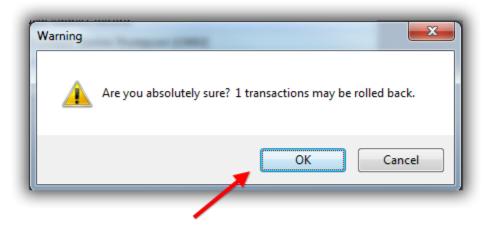

### Click [OK] again if you're certain you want to roll the single transaction back.

After the rollback has finished you'll get a notification with the results, click **[OK]**.

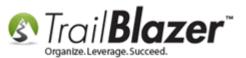

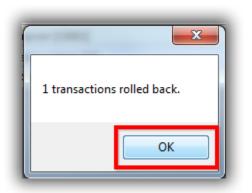

**Note:** If subsequent changes have been made to the record where you are trying to rollback transactions, it may fail. For instance if you merged contact records weeks ago, and made changes to the new 'merged' record, you would first need to rollback all subsequent changes before you could rollback the original merge.

The next section shows how to rollback a **full session** of transactions. This can be common if an <u>import</u> of data was botched.

#### **#2 Rollback a Full Session of Transactions**

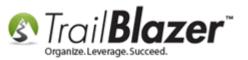

Navigate to Session Management under the Application Menu.

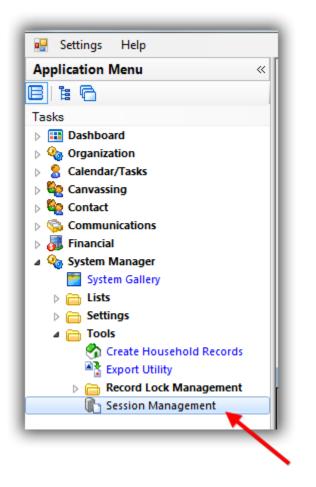

Enter the **date range** for the date where the session exists that you want to rollback, and click **[Search]**. In my example I search by 11/8/2016 which produced 4 results. The **transaction counts** will display on the far right, if the count is higher it means more activity occurred for that session.

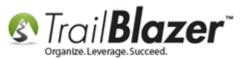

|         | Fa | avorites | Control<br>Login Date<br>Appl Versi | User SQL<br>a:<br>ion: | 3/2016 → ≤≥ ♥ 11/ 8/2 te range fo ollback. | ▼<br>2016 ▼           |         | t                |                |                           |          |
|---------|----|----------|-------------------------------------|------------------------|--------------------------------------------|-----------------------|---------|------------------|----------------|---------------------------|----------|
|         |    | -        | \rm Format                          |                        | Export   Print   🌐 Piv                     | ot                    |         |                  | Trai           | nsactio                   | n Counts |
| /       |    |          | Session<br>Key                      | Session Type           | Login Time                                 | Logoff Time           | User ID | Name             | Appl Version   | Transac-<br>tion<br>Count |          |
| Results |    | V        | <u>22941</u>                        | Normal Logon           | 11/8/2016 10:04:58 AM                      | 11/8/2016 10:07:07 AM | jk      | Kristenson, Joel | 6.2.6130.23729 | 4                         |          |
|         |    |          | 22942                               | Normal Logon           | 11/8/2016 10:57:00 AM                      | 11/8/2016 12:43:21 PM | jk      | Kristenson, Joel | 6.2.6130.23729 | 7                         |          |
|         | ►  |          | <u>22943</u>                        | Normal Logon           | 11/8/2016 12:53:39 PM                      | 11/8/2016 12:58:42 PM | jk      | Kristenson, Joel | 6.2.6130.23729 | 34                        |          |
|         |    |          | <u>22944</u>                        | Normal Logon           | 11/8/2016 12:58:47 PM                      |                       | jk      | Kristenson, Joel | 6.2.6130.23729 | 0                         |          |
|         | ĮΣ | 4        |                                     |                        |                                            |                       |         |                  |                | 45                        |          |

Click on the Session Key hyperlink for the session you want to rollback. In my example I clicked on Session Key 22943.

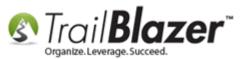

| _   | _        |                            |                |                          |                       |              |                  |                |                           |
|-----|----------|----------------------------|----------------|--------------------------|-----------------------|--------------|------------------|----------------|---------------------------|
| -   | Searc    | :h 🍾 Rese                  | t   🕂 New   🚍  | 🧰 🗂   🖶 📥 🖗              | 🗎   File 🕶 Edit 👻   🕜 | Session List |                  |                |                           |
| ٥   |          |                            |                |                          |                       |              |                  |                |                           |
| Fa  | vorites  | Control (                  | Jser SQL       |                          |                       |              |                  |                |                           |
|     | 2        |                            |                |                          |                       |              |                  |                |                           |
|     | 5        | Login Date:<br>Appl Versic | <b>V</b> 11/ 8 | /2016 ▼ ≤≥ 🔽 11/ 8/2     | ▼<br>1016 ▼           |              |                  |                |                           |
|     | Sort     | 🌐 Format                   | 🕶 🚍 Wrap 🛛 🏝 E | ixport   🌦 Print   🎛 Piv | ot                    |              |                  |                |                           |
| Ses | ion Li   | st [ 4 record              | s found ]      |                          |                       |              |                  |                |                           |
|     | <b>V</b> | Session<br>Key             | Session Type   | Login Time               | Logoff Time           | User ID      | Name             | Appl Version   | Transac-<br>tion<br>Count |
|     | <b>V</b> | <u>22941</u>               | Normal Logon   | 11/8/2016 10:04:58 AM    | 11/8/2016 10:07:07 AM | jk           | Kristenson, Joel | 6.2.6130.23729 | 4                         |
|     | <b>V</b> | 22942                      | Normal Logon   | 11/8/2016 10:57:00 AM    | 11/8/2016 12:43:21 PM | jk           | Kristenson, Joel | 6.2.6130.23729 | 7                         |
| ►   |          | 22943                      | Normal Logon   | 11/8/2016 12:53:39 PM    | 11/8/2016 12:58:42 PM | jk           | Kristenson, Joel | 6.2.6130.23729 | 34                        |
|     | V        | 22944                      | Normal Logon   | 11/8/2016 12:58:47 PM    |                       | jk           | Kristenson, Joel | 6.2.6130.23729 | 0                         |
|     | 4        |                            |                |                          |                       |              |                  |                | 45                        |
| 1   |          |                            |                |                          |                       |              |                  |                | -                         |

#### Click on the 'Session Key' hyperlink for the one you want to open and rollback.

KNOWLEDGE BASE www.trailblz.com/kb

In this example it was No 22943 with 34 transactions.

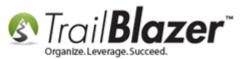

This will open the **entire session** and provide details on what occurred. Select **File > Rollback**.

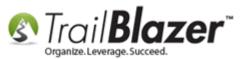

#### Rollback/Undo Function – Also, Tips on Viewing the Activity for Changes to Specific Fields (*\*Requires Admin Access*)

**Details of what** 

In this example it was a mass import of contribution data.

occured in this session.

16

| -        | llback<br>ncel | <b>2</b><br>22943     |            | Leain 7     | inc:       | 11/8/2016                                                   |
|----------|----------------|-----------------------|------------|-------------|------------|-------------------------------------------------------------|
| _        |                |                       |            | Login T     |            |                                                             |
| Voter lo | 3:             | 47                    |            | Logoff '    | l ime:     | 11/8/2016                                                   |
| Name:    |                | Kristenson, Joel      |            |             |            |                                                             |
| ansactio |                | <b>E</b> Pivot        |            |             |            |                                                             |
| _        | found. Tra     |                       |            |             |            |                                                             |
| <b>V</b> |                | Time                  | Status     | Ref<br>Type | Ref<br>Key | Description                                                 |
|          | <u>128220</u>  | 11/8/2016 12:57:10 PM | Completed  | 0           | 0          | Update Registry                                             |
|          | <u>128221</u>  | 11/8/2016 12:57:10 PM | Completed  | 0           | 0          | Update Registry                                             |
|          | 128222         | 11/8/2016 12:57:51 PM | Completed  | 0           | 0          | Trl/Compact/Import/ContributionAdd.CreateColumnMappingLogN. |
|          | <u>128223</u>  | 11/8/2016 12:57:51 PM | Completed  | 0           | 0          | Import Contributions                                        |
| V        | 128224         | 11/8/2016 12:57:53 PM | Completed  | 0           | 0          | Checkpoint/Continue                                         |
|          | 128225         | 11/8/2016 12:57:53 PM | Completed  | 0           | 0          | Checkpoint/Continue                                         |
|          | 128226         | 11/8/2016 12:57:53 PM | Completed  | 0           | 0          | Checkpoint/Continue                                         |
|          | 128227         | 11/8/2016 12:57:54 PM | Completed  | 0           | 0          | Checkpoint/Continue                                         |
| V        | 128228         | 11/8/2016 12:57:54 PM | Completed  | 0           | 0          | Checkpoint/Continue                                         |
|          | <u>128229</u>  | 11/8/2016 12:57:55 PM | Completed  | 0           | 0          | Checkpoint/Continue                                         |
| V        | 128230         | 11/8/2016 12:57:55 PM | Completed  | 0           | 0          | Checkpoint/Continue                                         |
| <b>V</b> | <u>128231</u>  | 11/8/2016 12:57:55 PM | Completed  | 0           | 0          | Checkpoint/Continue                                         |
| <b>V</b> | <u>128232</u>  | 11/8/2016 12:57:56 PM | Completed  | 0           | 0          | Checkpoint/Continue                                         |
|          | <u>128233</u>  | 11/8/2016 12:58:00 PM | Completed  | 0           | 0          | Checkpoint/Continue                                         |
|          | <u>128234</u>  | 11/8/2016 12:58:01 PM | Completed  | 0           | 0          | Checkpoint/Continue                                         |
|          | <u>128235</u>  | 11/8/2016 12:58:04 PM | Completed  | 0           | 0          | Checkpoint/Continue                                         |
|          | 128236         | 11/8/2016 12:58:04 PM | Completed  | 0           | 0          | Checkpoint/Continue                                         |
|          | <u>128237</u>  | 11/8/2016 12:58:04 PM | Completed  | 0           | 0          | Checkpoint/Continue                                         |
| <b>V</b> | 128238         | 11/8/2016 12:58:05 PM | Completed  | 0           | 0          | Checkpoint/Continue                                         |
|          | <u>128239</u>  | 11/8/2016 12:58:05 PM | Completed  | 0           | 0          | Checkpoint/Continue                                         |
| <b>V</b> | <u>128240</u>  | 11/8/2016 12:58:05 PM | Completed  | 0           | 0          | Checkpoint/Continue                                         |
|          | <u>128241</u>  | 11/8/2016 12:58:06 PM | Completed  | 0           | 0          | Checkpoint/Continue                                         |
|          | <u>128242</u>  | 11/8/2016 12:58:06 PM | Completed  | 0           | 0          | Checkpoint/Continue                                         |
|          | <u>128243</u>  | 11/8/2016 12:58:07 PM | Completed  | 0           | 0          | Checkpoint/Continue                                         |
|          |                | 11/8/2016 12:58:07 PM | Completed  | 0           | 0          | Checkpoint/Continue                                         |
|          | <u>128244</u>  | 11/8/2010 12:38:07 PW | compressed | -           | -          |                                                             |

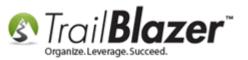

You'll get a warning message, click [OK].

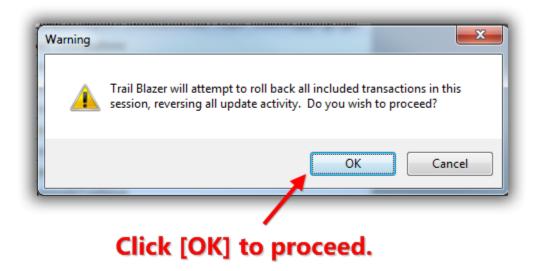

You'll get a second warning that displays the **total amount** of **transactions** that are about to be rolled back. Click **[OK]** if you're 100% certain you want to rollback the full session. *In my example I had 34 transactions in my session for an import of contributions.* 

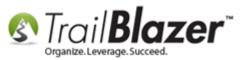

#### Total amount of 'transactions' that will be rolled back.

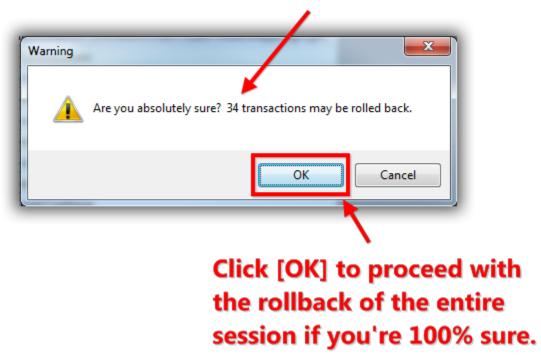

You'll get a **status notification** as the process runs. It could take a **long time** to run if you're rolling back hundreds of thousands or millions of transactions.

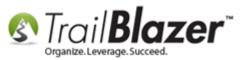

# You'll get a status annimation as the rollback takes place. If it's a large list of transactions it could take a substantial amount of time. For instance if you're rolling back millions of transactions.

| Pro | gress                                                                           | × |
|-----|---------------------------------------------------------------------------------|---|
|     | Progress                                                                        |   |
|     | Rolling back transactions 3 transactions processed, 2 transactions rolled back. |   |
|     | Cancel                                                                          |   |

You'll get a popup notification that displays the results once the process has finished, click **[OK]** to finish.

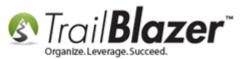

#### **Rollback results.**

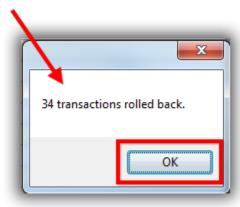

The final section of this article talks about how to view the **activity** of **specific fields** in the database.

#### **#3 How to View the Activity of Changes to Specific Fields**

Navigate to the section of the software where you want to view changes that were made to a specific field, some examples could include:

- Contribution Record
- Contact (Voter/Donor) Record
- Event Record

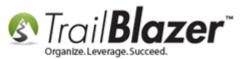

In my example I <u>queried</u> for my own contact record and opened it.

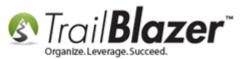

| Settings Help                    |            |                 |          |                |            |             |          |                    |             |               |        |             |                |
|----------------------------------|------------|-----------------|----------|----------------|------------|-------------|----------|--------------------|-------------|---------------|--------|-------------|----------------|
| Application Menu «               | 🤝 Searc    | h 🌭 Reset       | 🕂 New    | · 😑 🖻 (        | 5   8      | I 🜁 👸 📔     | File 🕶 I | Edit 👻 🛛 🕜 🛛 🏪 Iı  | nclude Othe | r Contacts    |        |             |                |
| BIG                              |            |                 |          |                |            |             |          |                    |             |               |        |             |                |
| Tasks                            | Favorites  | 🖉 General       | Address  | Household      | Attribu    | te Canvass  | Relation | Contribute Pledge  | Event Sa    | ales Log Admi | in SQL |             |                |
| Dashboard                        |            |                 |          |                |            |             |          |                    |             |               |        |             |                |
| Q     Q     Organization         | 🖉 🗡 Na     | me Phone E      | E-Mail E | mail Links   P | rofile   V | Nork Demogr | aphics U | ser, Text User, Da | tes User, D | ecimal Other  |        |             |                |
| Calendar/Tasks                   |            |                 |          |                |            |             |          |                    |             |               |        |             |                |
| Eanvassing                       |            |                 |          | L              |            |             |          |                    |             |               |        |             | 1              |
| ▲ <sup>6</sup> Contact           | 8          | 📄 Individua     | al       | Last Name:     |            | Kristenson  |          | Search all name p  | Tit         | e:            |        |             |                |
| Contacts                         |            | Corporat        | ion      | First/Org N    | ame:       |             | -        | (anywhere in field |             | ffix:         |        | •           |                |
| Addresses                        |            | Foundati        | on       | Middle Nam     | e:         |             | -        |                    |             |               |        |             |                |
| Households Contact Relationships |            |                 |          | Nickname:      |            |             |          |                    |             |               |        |             |                |
| Contributions/Pledges            |            |                 |          | Prior Last N   | ame:       |             |          |                    |             |               |        |             |                |
| A Product Sales                  |            |                 |          |                |            |             |          |                    |             |               |        |             |                |
| b Solution States                |            |                 |          |                |            |             |          |                    |             |               |        |             |                |
| Communications                   |            |                 |          |                |            |             |          |                    |             |               |        |             |                |
| Financial                        |            |                 |          |                |            |             |          |                    |             |               |        |             |                |
| System Manager                   |            |                 |          |                |            |             |          | _                  |             |               |        |             |                |
|                                  | Edit       | 🌐 Sort 🖽 F      | Format 👻 | 🚽 🔤 Wrap       | 📲 🚡 Exp    | ort 🚴 Print | 🛗 Detai  | il 🗃 Summary 🏾     | 1 8 🖻       | Pivot         |        |             |                |
|                                  | Contacts [ | 1 records four  | nd ]     |                |            |             |          |                    |             |               |        |             |                |
|                                  | <b>V</b>   | ID Tit          | tle l    | Last Name      | 🔺 Fi       | rst Name    | Street   |                    | Street<br>2 | City          | State  | Zip<br>Code | Home<br>Phone  |
|                                  |            | <u>12796</u> Se | nor      | (ristenson     | <u>Jo</u>  | <u>el</u>   | 9110 Gol | lden Valley Rd     | Apt 10      | Golden Valley | MN     | 55427       | (218) 442-1919 |
|                                  | 2 1        |                 |          |                |            |             |          |                    |             |               |        |             |                |
|                                  |            |                 | _        | _              |            |             |          |                    |             | 1             |        |             |                |
|                                  |            |                 |          |                |            |             |          |                    |             |               |        |             |                |

Navigate to the area of the software where you want to view the activity of changes to a specific field, in this example I opened a contact record card.

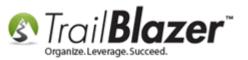

Locate the field that you want to view the activity for, right-click in the field, and select 'Activity...'. In my example I performed this on a home phone field.

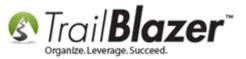

#### Note: Viewing the activity (audit trail) doesn't work on every field in the application.

| ïtle:            | Senor                | •             |            |             |                                                                                                    |          |            |           |           | e Address                                                  |    |
|------------------|----------------------|---------------|------------|-------------|----------------------------------------------------------------------------------------------------|----------|------------|-----------|-----------|------------------------------------------------------------|----|
| First Name       | Joel                 |               |            |             |                                                                                                    | -        |            |           | Apt       | 10 Golden Valley Rd                                        |    |
| Middle Name      | Anders               |               |            |             | -                                                                                                    | -        | 1          |           | Go        | vare of cats (street 3 merge fiel<br>Iden Valley, MN 55427 | (t |
| Last Name/Suffix | Kristenson           |               |            | -           | and the second second s |          |            |           | 219       | 2-442-1919                                                 |    |
| Prior Last Name  |                      |               |            | р           | Email<br>jkristenson@trailblz.com Work Address                                                                                                    |          |            |           | k Address |                                                            |    |
| Nickname         | Senor Pepé           |               |            |             | 1                                                                                                    |          |            |           |           |                                                            |    |
| Contact Type:    | Individual           |               |            | •           | 1.                                                                                                    | Rigl     | nt-c       | lick.     | No        | Address                                                    |    |
|                  |                      |               |            |             |                                                                                                    |          |            |           |           |                                                            |    |
| eneral Household | Gallery Attribute    | Poll          | Relation   | Contribute  | Pledge                                                                                                    | Event    | Logs       | Sales     | Admin     |                                                            |    |
| Address Contact  | Profile Work I       | Jser          | Memburship | Other       |                                                                                                    |          |            |           |           |                                                            |    |
| Telephone        |                      |               |            |             |                                                                                                    | Internet |            |           |           |                                                            |    |
| Home Phone:      | (843) 442-1919       | -             |            |             |                                                                                                    | E-mail A | ddress     | jkris     | tenson    | @trailblz.com                                              |    |
| Alt Phone:       | (546) 568-9789       | - 5           | Undo       |             | - II                                                                                                    | Note:    |            | Trai      | Blazer    | work email address.                                        | 1  |
| Alt Phone 2:     | (654) 871-2345       | *             | Cut        |             | - II                                                                                                    | Rece     | ived per   | mission t | to includ | e in mass email communication                              | IS |
| Cell Phone:      | (654) 897-9875       | Ð             | Сору       |             |                                                                                                    | 🔲 Unsu   | bscribed   | 1         | Bounce    | d                                                          |    |
| Work Phone:      | (866) 909-8700       |               | Paste      | n S         | Se                                                                                                    | √ Enab   | led        |           | Abuse c   | complaint received                                         |    |
| Work Ph Direct:  | (654) 889-7456       | $\neg \times$ | Delete     |             |                                                                                                    | Awai     | ting opt-i | n confirn | nation    |                                                            |    |
| Fax:             | (654) 897-9832       | =             | Select A   |             | - II                                                                                                    | _ Impo   | rted do-n  | iot-mail  |           | Imported awaiting opt-in                                   |    |
| Work Fax:        | (654) 987-8945       |               | Activity.  |             | <u> </u>                                                                                                    | Alt E-ma | il Addre   | ss        |           |                                                            |    |
| Received perm    | ission to include in | n mass t      | ext commu  | nications 2 |                                                                                                    | Note:    |            |           |           |                                                            |    |
| Unsubscribed     | Bounced              |               |            |             |                                                                                                    | V Rece   | ived per   | mission   | to includ | e in mass email communication                              | IS |
|                  |                      |               |            |             |                                                                                                    | Unsu     | bscribed   |           | Bounce    | d                                                          |    |
|                  |                      |               |            |             |                                                                                                    | √ Enab   | led        |           | Abuse c   | omplaint received                                          |    |
|                  |                      |               |            |             |                                                                                                    | Awai     | ting opt-i | n confirm | nation    |                                                            |    |
|                  |                      |               |            |             |                                                                                                    | Impo     | rted do-n  | ot-mail   |           | Imported awaiting opt-In                                   |    |
|                  |                      |               |            |             |                                                                                                    |          |            |           |           |                                                            |    |

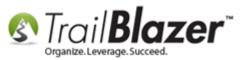

Below is my *example* activity report for the home phone number field. The report will included the date, time, and who the users were that made changes. *In my example the field was modified 11 times.* 

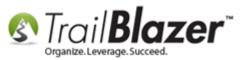

## This will bring up an activity report for all changes made to the specific field including date, time, and user.

| 2 | Evenet 5 | Drint       | 拱 Pivot     | ×                     |         | X         |                |                |
|---|----------|-------------|-------------|-----------------------|---------|-----------|----------------|----------------|
|   |          |             | [11 records | -1                    |         |           |                |                |
|   | ID       | Sess        | Trans       | Date/Time             | User ID | Operation | Old Value      | New Value      |
|   | 17652    | 1904        | 149         | 5/8/2014 12:34:27 PM  | Admin   | Update    |                | (866) 909-8700 |
|   | 17681    | <u>1903</u> | <u>150</u>  | 5/8/2014 12:38:52 PM  | Admin   | Update    | (866) 909-8700 | 866-909-8700   |
|   | 25266    | <u>1913</u> | 864         | 5/15/2014 9:33:47 AM  | jk      | Update    | 866-909-8700   |                |
|   | 114036   | <u>1916</u> | <u>998</u>  | 5/19/2014 2:20:40 PM  | Admin   | Update    |                | (866) 909-8700 |
|   | 114458   | <u>1956</u> | 1044        | 6/6/2014 10:13:28 AM  | Admin   | Update    | (866) 909-8700 |                |
|   | 115885   | <u>1997</u> | 1160        | 9/5/2014 4:30:06 PM   | Admin   | Update    |                | 218-370-1064   |
|   | 115918   | 2000        | <u>1163</u> | 9/11/2014 9:24:34 AM  | Admin   | Update    | 218-370-1064   |                |
|   | 260872   | 2037        | 8967        | 9/29/2014 12:05:57 PM | Admin   | Update    |                | (218) 370-1064 |
|   | 325263   | 2107        | <u>9346</u> | 12/18/2014 8:42:06 AM | jk      | Update    | (218) 370-1064 |                |
|   | 551033   | 2368        | 10689       | 9/24/2015 12:53:09 PM | jk      | Update    |                | 218-442-1919   |
|   | 16127    | 22945       | 128288      | 11/8/2016 2:37:52 PM  | jk      | Update    | 218-442-1919   | 843-442-1919   |

The related resources below link to a variety of articles and videos similar to this topic.

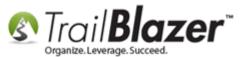

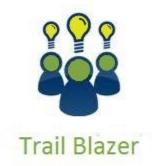

- YouTube Channel - Knowledge Base Articles

- 3rd Party Resources

#### **Related Resources**

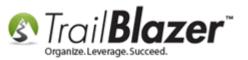

Article: Running an Import of Contact Data from Excel into your Database – Basic Overview Article: Start Import **Article:** Pre-Import Check **Article:** Import Templates **Article:** Importing Contributions Article: Field/Column Mapping When Importing Voter/Donor Data Article: Splitting 'Couples' into Separate Records En Masse using the Built-In Utility Article: Managing Households - Creating, Deleting, and Re-Creating Article: Voter History Imports – Required Import Format for Voter History CSV Imports – 2016 Upgrade Article: Import Information – Definitions and Column Data Type Article: Automatically Conform Addresses Article: How to Merge Attributes Article: Auto-Merge Duplicate Contact Records Video: How to Manage Duplicates Video: Importing 101 What to Avoid Video: Households – Delete and Recreate

#### **Trail Blazer Live Support**

- C Phone: 1-866-909-8700
- Email: <u>support@trailblz.com</u>
- **Facebook:** <u>https://www.facebook.com/pages/Trail-Blazer-Software/64872951180</u>

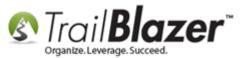

**Twitter:** <u>https://twitter.com/trailblazersoft</u>

\* As a policy we require that you have taken our intro training class before calling or emailing our live support team.

<u>*Click here*</u> to view our calendar for upcoming classes and events. Feel free to sign up other members on your team for the same training.

\* After registering you'll receive a confirmation email with the instructions for how to log into the <u>GoToMeeting</u> session where we host our live interactive trainings.

\* This service *is* included in your contract.